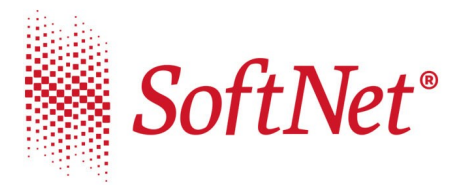

9 30-727 Kraków, ul. Pana Tadeusza 8<br> **v** tel. (12) 683 73 00<br>  $\bullet$  fax (12) 683 73 11<br> **z** e-mail: biuro@softnet.com.pl<br> **&** www.softnet.com.pl<br>
KRS:0000181332<br>
NIP: 678-005-23-74<br>
NIP: 678-005-23-74<br>
Nital wlasny nodsta Kapitał własny podstawowy: 232 050,00 zł

Kraków, dnia 22.04.2020

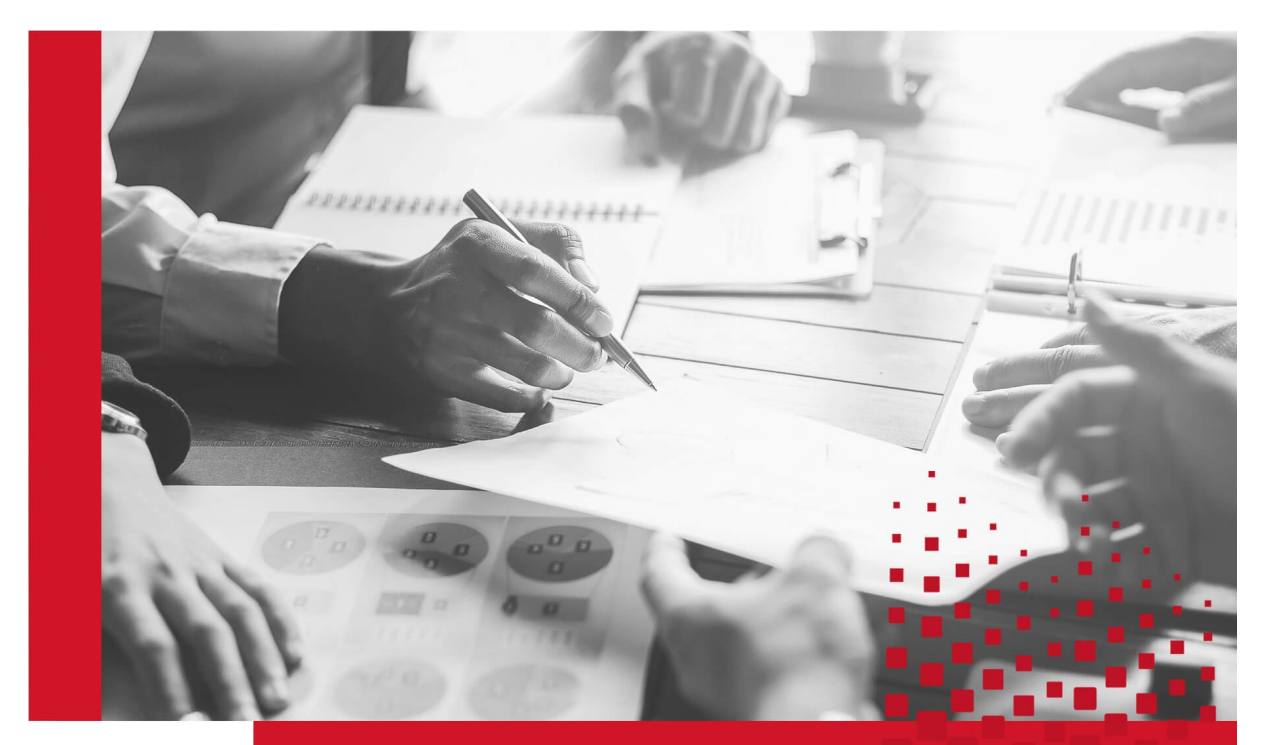

Instrukcja złożenia wniosku 'Tarcza PFR'

Wersja programów: **eCorpoNet 1.10.2**

Wersja obowiązuje od dnia: **22.04.2020 r.**

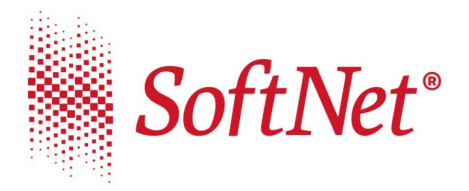

## **Instrukcja składania wniosku "Tarcza PFR"**

## **w systemie EcorpoNet**

Mikrofirmy oraz małe, średnie i duże przedsiębiorstwa, które ucierpiały na skutek pandemii koronowirusa, mogą składać wnioski o subwencje , których celem jest poprawa płynności firm, kontynuacja ich działalności oraz utrzymanie miejsc pracy.

Program dla Mikrofirm oraz Małych i Średnich Firm obsługiwany jest za pośrednictwem systemów bankowości elektronicznej.

Aby złożyć wniosek w systemie eCorpoNet należy z menu górnego lub bocznego wybrać opcję 'Wnioski', a następnie "Wniosek o Tarczę".

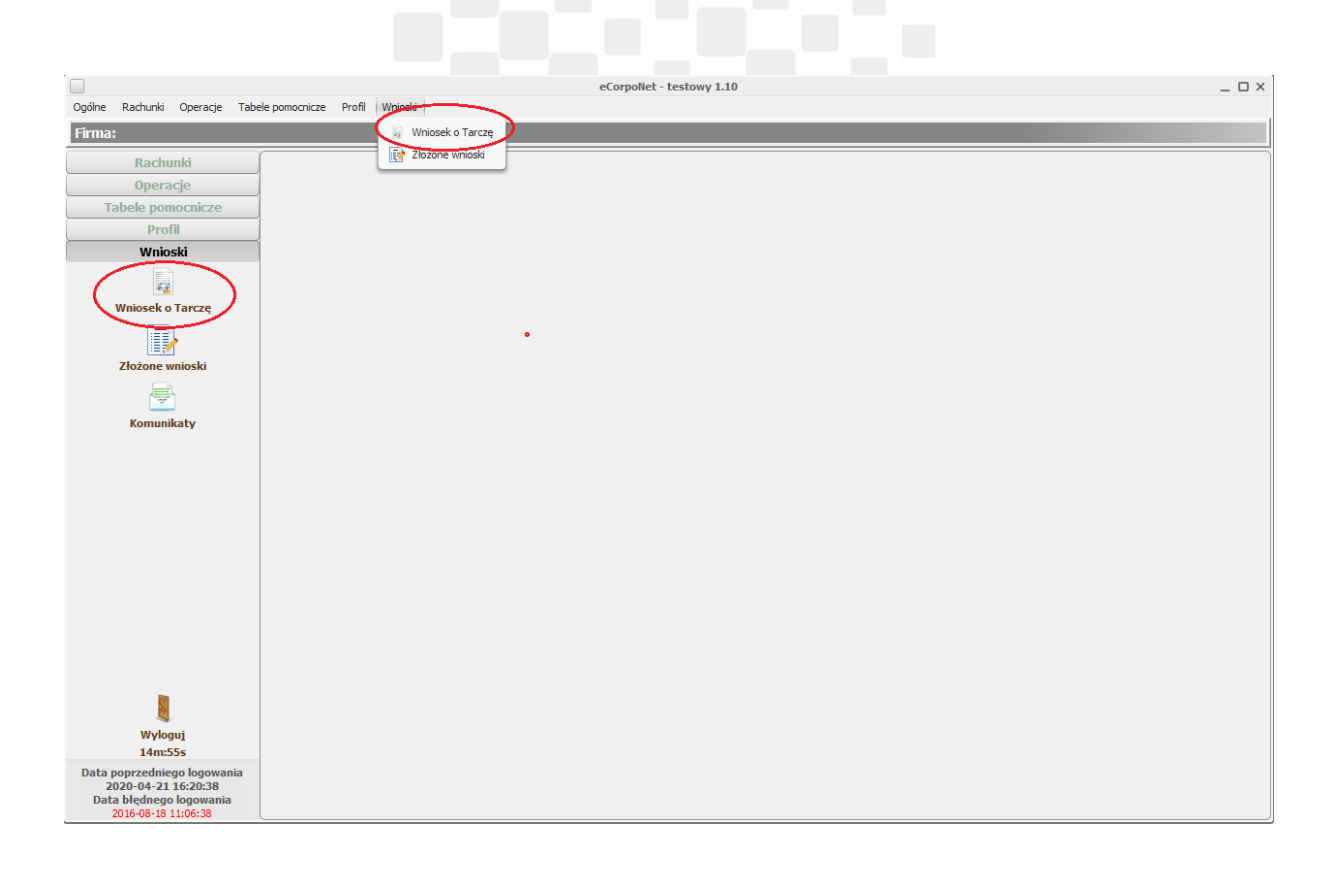

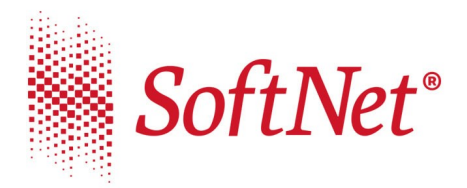

Jeśli w systemie dane dotyczące NIP lub REGON nie są uzupełnione, wysłanie wniosku jest niemożliwe. Pojawi się stosowny komunikat informujący o konieczności kontaktu z Bankiem i uzupełnieniem ww.

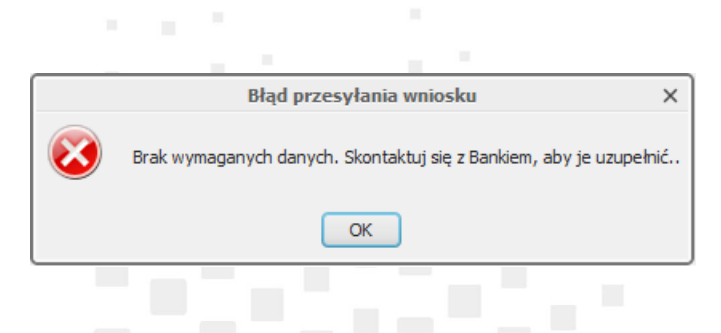

Po wejściu w przycisk "Wniosek o Tarczę" następuje otwarcie okna w przeglądarce i wyświetlenie listy wniosków.

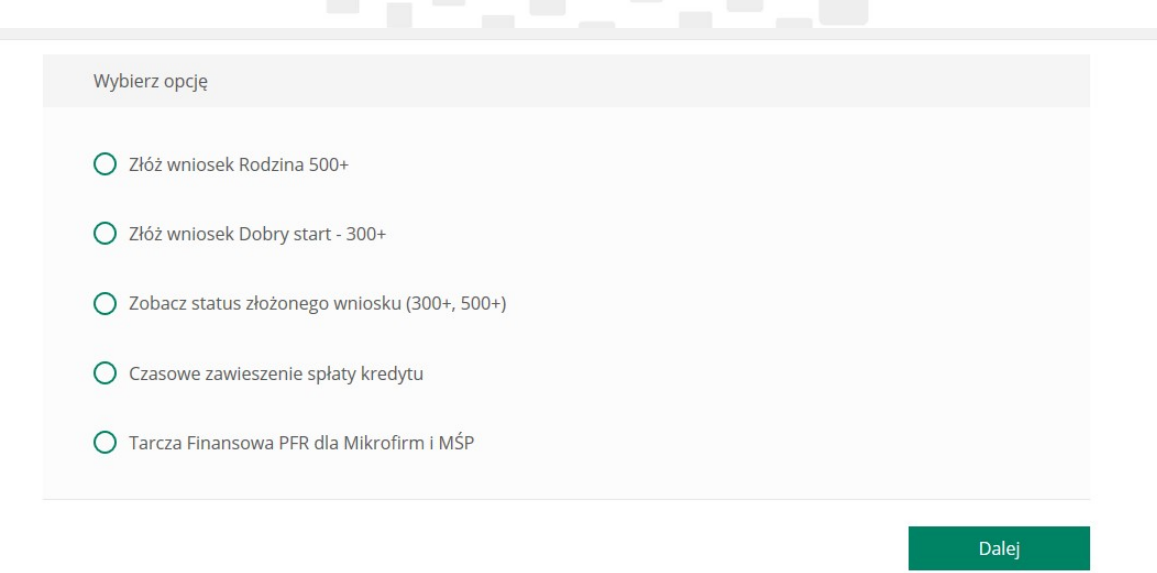

 $\cdots$ 

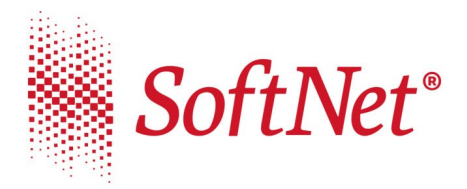

*W sprawie szczegółów wypełniania wniosku prosimy o kontakt z bankiem zrzeszającym.*

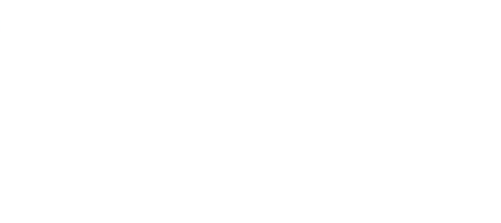

Wybór opcji '**Złożone wnioski**' z grupy '**Wnioski'** powoduje wyświetlenie listy złożonych wniosków oraz ich statusy.

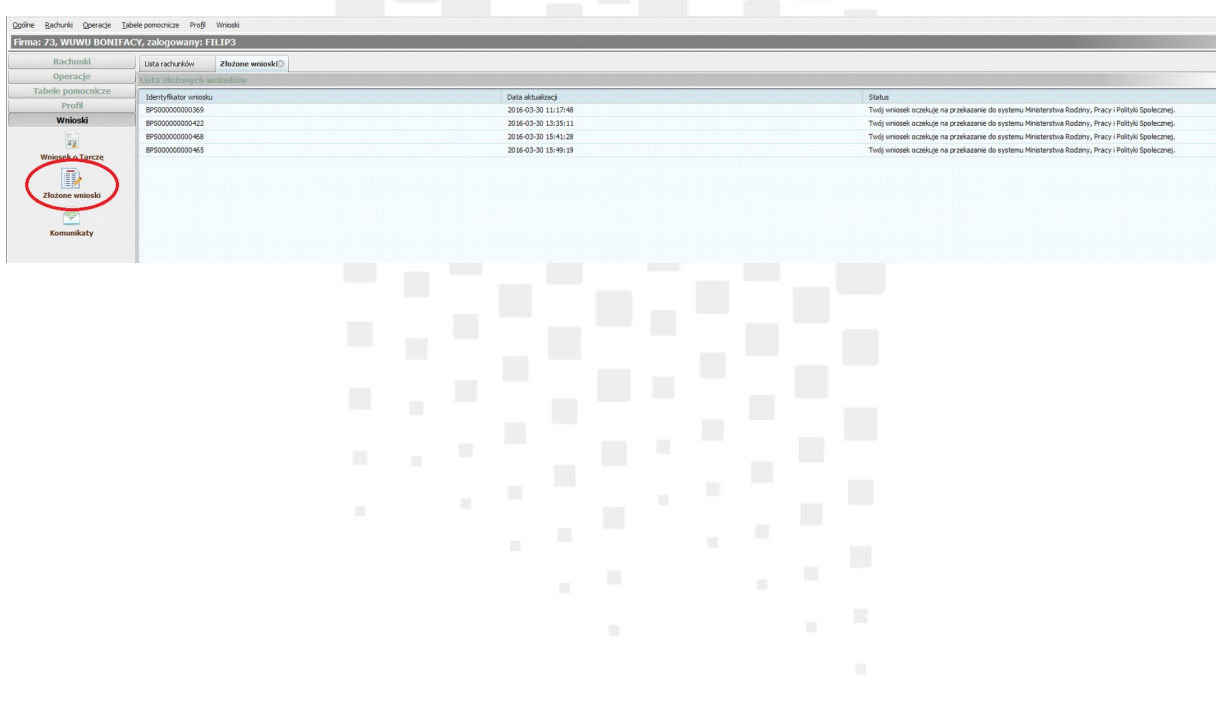

 $1.111$